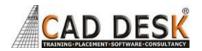

| Serial<br>No: | Day Wise Topic                                                                |
|---------------|-------------------------------------------------------------------------------|
| DAY:1         | INTRODUCTION TO ETAB                                                          |
|               | Basic Process ,Template and Defaults                                          |
|               | ETabsinterface, MenuBar, Tool Bar                                             |
|               | Model Explorer                                                                |
|               | <ul> <li>Display Title Tab(Active)&amp;Display Title Tab(Inactive)</li> </ul> |
|               | <ul> <li>Status Bar, Drawing and Selection, Current units</li> </ul>          |
|               | <ul> <li>Coordinate system&amp;Comparison of Coordinate system</li> </ul>     |
| DAY:2         | Create the Basic Grid System                                                  |
|               | Grid Dimensions (Plan)                                                        |
|               | Custom Grid Dimension(Plan)                                                   |
|               | Story Dimensions - Define Story Data                                          |
|               | Custom Story Dimensions - Define Story Data                                   |
|               | <ul> <li>Add Structural Object with Prismatic Property</li> </ul>             |
|               | <ul> <li>Types of Support</li> </ul>                                          |
|               | ✓ Fixed Support                                                               |
|               | <ul> <li>✓ Pinned Support</li> </ul>                                          |
|               | ✓ Roller Support                                                              |
|               | Load Cases                                                                    |
|               | ✓ Self-weight                                                                 |
|               | <ul> <li>✓ Uniform Member Load(UDL)</li> </ul>                                |
|               | Analysis                                                                      |
| DAY:3         | Verification of Result                                                        |
|               | ✓ Bending Moment                                                              |
|               | ✓ <u>Shear</u>                                                                |
|               | ✓ Seeing the Values                                                           |
|               | Basic Modes                                                                   |
|               | Select Mode ,Select,Deselect,Invert Selection                                 |
|               | Short Key Commands                                                            |
| DAY:4         | Draw Mode, Drawing Tools, Mouse Pointers                                      |
|               | Draw Joint Objects                                                            |
|               | Draw Beam/Column/Brace Objects                                                |
|               | Draw Beam/Column/Brace (Plan, Elevation, 3D)                                  |
|               | Quick Draw Beams/Columns (Plan,                                               |
|               | • Elevation, 3D)                                                              |
|               | Quick Draw Columns (Plan)                                                     |
|               | Quick Draw Secondary Beams (Plan)                                             |
|               | Quick Draw Braces (Elevation)                                                 |
|               | UDL for a specific distance                                                   |
|               | Point Load                                                                    |
|               | Result verification in deflection and torsion in secondary Beam               |
| DAY:5         | Draw Floor/Wall Objects                                                       |
|               | Draw Floor/Wall (Plan, Elevation, 3D)                                         |
|               | Draw Rectangular Floor/Wall (Plan, Elevation)                                 |
|               | Quick Draw Floor/Wall (Plan, Elevation )                                      |
|               | Draw Walls (Plan)&Quick Draw Walls (Plan)                                     |
|               | Draw Wall Openings (Plan, Elevation, 3D)                                      |
|               | Assign of floor load for dead and live load                                   |
|               | Yield line pattern and load distribution                                      |
| DAY:6         | Basic Calculation of dead and live load                                       |
|               | Code References&Dimension Lines                                               |
|               | Reference Points&Reference Planes                                             |
|               | Section Cut                                                                   |

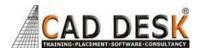

| DAY:7    | Developed Elevation Definition for wind                                                                          |
|----------|----------------------------------------------------------------------------------------------------|
|          |                                                                                                    |
|          | Wall Stacks (Plan, Elevation, 3D)                                                                                |
|          | Auto Draw Cladding                                                                                               |
|          | Snap Options                                                                                                    |
| DAY:8    | Calculation                                                                                                    |
|          | Calculation of Dead Load                                                                                         |
|          | Live load calculation                                                                                            |
|          | Select a command from the Select menu                                                                            |
|          | Mouse Pointers                                                                                                   |
|          | Normal Select Pointer                                                                                            |
| DAY:9    | Alternate Select pointer.                                                                                        |
| DAT.9    | <ul> <li>Edit Story and Grid System</li> <li>Tower</li> </ul>                                                    |
|          | Define Properties                                                                                                |
|          | Material Properties                                                                                              |
|          | <ul> <li>Frame Sections, SlabSection, DeckSection, Wall Section</li> </ul>                                       |
|          | Auto Select Section List                                                                                         |
| DAY : 10 | Add Structural Objects Manually                                                                                  |
|          | Draw Columns, DrawBeams, Draw Secondary (Infill) Beams ,Draw the Floor                                           |
|          | Draw Walls&Draw Wall Stacks                                                                                      |
|          | Add Structural Objects Using Templates                                                                           |
|          | Auto Draw Cladding                                                                                               |
| DAY : 11 | Select Structural Objects:                                                                                       |
|          | Selecting                                                                                                    |
|          | Graphical Selection                                                                                              |
|          | Selecting by Coordinates                                                                                         |
|          | Select Command and Deselect Command                                                                              |
|          | <ul> <li>Invert Selection Command</li> <li>Get Previous Selection Command</li> </ul>                             |
|          | Clear Selection Command                                                                                          |
| DAY : 12 | Assign/Change Properties                                                                                         |
| 5711 712 | Assign the AUTOLATBM Auto                                                                                        |
|          | Select Section List                                                                                              |
|          | Make an Assignment using                                                                                         |
|          | Check the Sections in an Auto Select                                                                             |
|          | Frame auto Meshing                                                                                               |
|          | Frame Floor Meshing                                                                                              |
|          | Floor Auto Mesh                                                                                                  |
|          | Wall Auto Mesh                                                                                                   |
| DAY : 13 | Edit the Model Geometry                                                                                          |
|          | Edit Stories, Edit Tower                                                                                         |
|          | Replicate                                                                                                    |
| DAV      | Edit Frame ,Divide Frame, join Frame                                                                             |
| DAY : 14 | <ul> <li>Reverse Frame Connectivity</li> <li>Edit Shell, DivideShell, MergeShell, Shrink/Expand Shell</li> </ul> |
| DAY : 15 | Edit Shell, DivideShell, MergeShell, Shrink/Expand Shell     For Viewing                                         |
|          | Set 3d View                                                                                                    |
|          | Set Elevation View                                                                                               |
|          | Set Building Limits                                                                                              |
|          | Zooming Option                                                                                                   |
|          | Set grid System Visibility                                                                                       |
|          | Make selected object Visibility                                                                                  |
|          | Invert object Visibility                                                                                         |
|          | Show all object                                                                                                  |
| DAY :16  | Use full Commands                                                                                                |
|          | Arrange Window                                                                                                   |
|          | Show Bounding Plane                                                                                              |
|          |                                                                                                    |

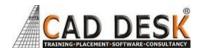

|          | Animation Sounds                                                                        |
|----------|-----------------------------------------------------------------------------------------|
|          | Save User Defaults Setting                                                              |
|          | Customized Tools Bar                                                                    |
| DAY : 17 | Load the Structural Model                                                               |
|          | Structural Primary Loads                                                                |
|          | Dead Load ,Live Load                                                                    |
|          | Define the Load Patterns                                                                |
|          | Auto Lateral Load                                                                       |
|          |                                                                                         |
| DAY : 18 | Seismic Load Wind Load                                                                  |
|          | Self-Weight Multiplier                                                                  |
|          | <ul> <li>Modify an Existing Load Pattern&amp;Delete an Existing Load Pattern</li> </ul> |
|          | Define Shell Uniform Load Sets                                                          |
|          | Assign Structural Loads                                                                 |
| DAY : 19 | Define Load Cases                                                                       |
|          | Review/Create Load Cases                                                                |
|          | <ul> <li>Define an Auto Construction Sequence Case</li> </ul>                           |
|          | Load Combination                                                                        |
|          | Shell Uniform Load Sets                                                                 |
|          | <ul> <li>Diaphragms ,Group Definition and Section Cuts</li> </ul>                       |
| DAY:20   | Analyze the Model                                                                       |
|          | Check the Model , Set the Mesh Options                                                  |
|          | Model Analysis&Model Alive Feature                                                      |
|          | Set Load Case to Run                                                                    |
|          | Locking and Unlocking the Model                                                         |
| DAY: 21  | Result Verification                                                                     |
|          | Bending Moment Diagram                                                                  |
|          | <ul> <li>Shear Force Diagram and Deflection&amp;Torsion</li> </ul>                      |
| DAY: 22  | Design                                                                                  |
|          | Concrete Frame Design                                                                   |
|          | View Preference                                                                         |
|          | Interactive Design                                                                      |
|          | Design Display Ratio                                                                    |
|          | <ul> <li>Verify analysis vs Design Section</li> </ul>                                   |
|          | Verify All Member Passed                                                                |
| DAY:23   | Steel Frame Design                                                                      |
|          | View Preference                                                                         |
|          | Interactive Design                                                                      |
|          | Auto Selection List (By default                                                         |
|          | Program Calculate Economical                                                            |
|          | and Safe Member For Section)                                                            |
| DAY :24  | Composite Beam Design&composite Column Design                                           |
| DAY :25  | Shear Wall Design                                                                       |
| DAY :26  | Display Results                                                                         |
|          | Obtain Basic Graphical Displays                                                         |
|          | Graphical Displays using Model Explorer                                                 |
|          | Tabular Display of Results                                                              |
| DAY :27  | Detailing                                                                               |
| -        |                                                                                         |
|          | Detailing Process                                                                       |
|          | Rebar Selection Rules                                                                   |
|          | Start Detailing ,Edit Views                                                             |
|          | <ul> <li>Create and Manage Drawing Sheets</li> </ul>                                    |
| DAY :28  | Generate Results                                                                        |
|          | Summary Report                                                                          |
|          | · · · · · · · · · · · · · · · · · · ·                                                   |
|          |                                                                                         |
| DAY :29- | Project Submission                                                                      |

**ETABS** 

(60Hrs) 30Days